## AVNEO400 – Topspin4 with autosampler

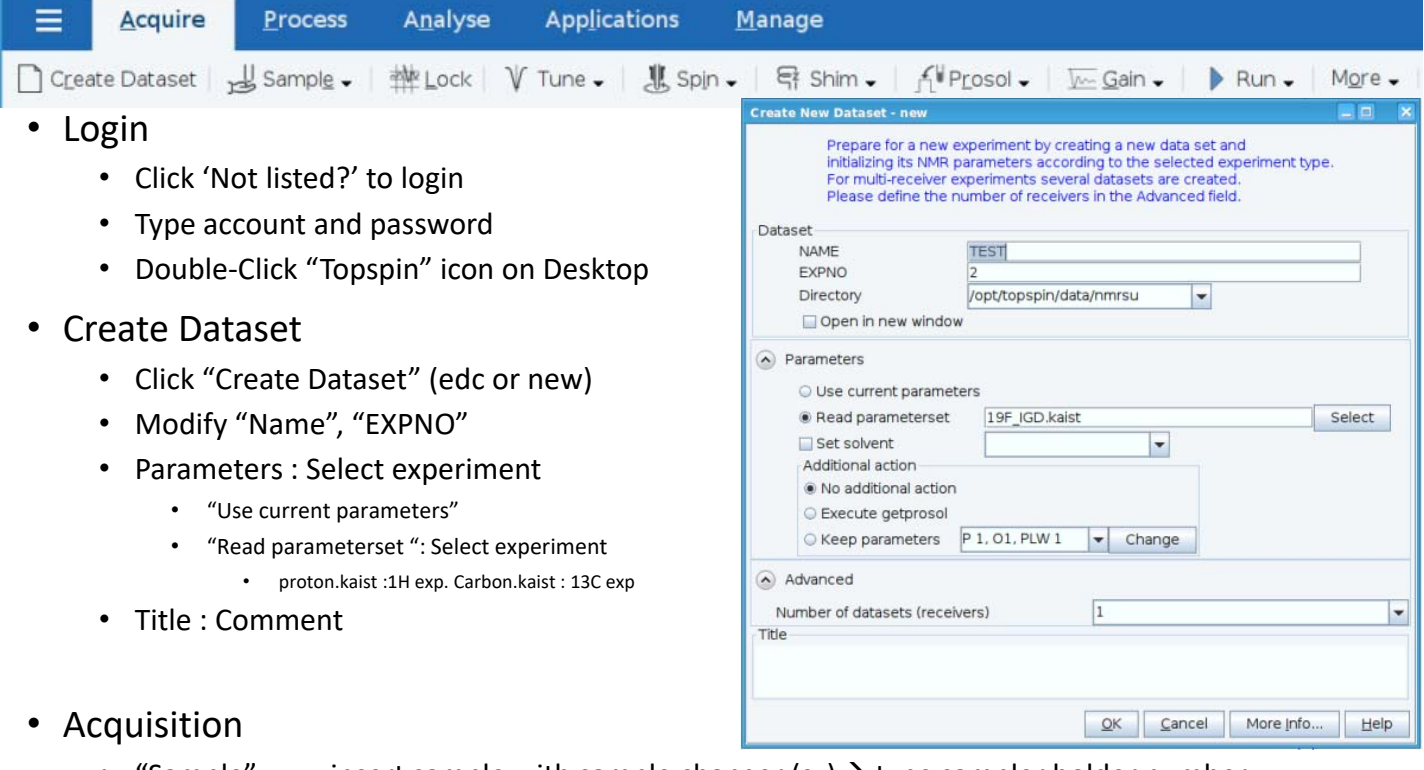

- "Sample" : insert sample with sample changer  $(sx) \rightarrow$  type sampler holder number
- "Lock" : click proper solvent (lock)
- "Tune" : auto‐adjust tune/match of nuclei (atma)
- Can skip tune in case of 1H. Should click the others including 13C
- "Spin" : Do not Click (NMR tube can be broken)
- "Shim" : auto‐adjust shim on Z(topshim). Type 'topshim tunebxyz tuneaz' on Z & XY

Sample ¶¶?

- "Prosol" : update proper parameters related to power (getprosol)
- Type parameter name and adjust manually (NS, D1, AQ, SW, O1P)
- "Gain" : auto‐adjust receiver gain (rga)
- "Run" : Start acquisition(zg)
- Type below command to check spectrum during acquisition
	- tr : transfer FID from console to computer efp : view 1D spectrum
		- apk : auto phase correction absn : auto baseline correction
		- apbk auto correction both phase & baseline together by AI
- Type 'halt' to halt acquisition
- Logout
	- Double‐Click Sample icon (bsmsdisp)
	- Click LOCK  $\rightarrow$  "On-Off" / Green color is off
	- Click SAMPLE  $\rightarrow$  LIFT (sx ej)  $\rightarrow$  take out sample
	- Click "X" icon on right-top corner of software to close topspin (exit)
	- Click "Desktop" icon on right-top corner  $\rightarrow$  Leave  $\rightarrow$  log out

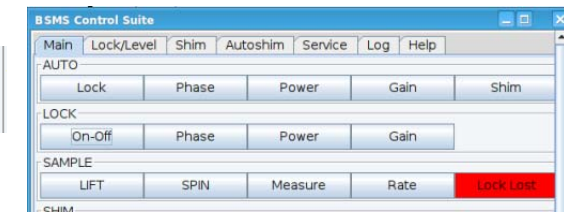

Desktop